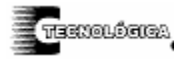

 *Conciencia Tecnológica No.32, Julio-Diciembre 2006* 

# **Simulador de Pruebas Electromecánicas de la Máquina de Corriente Directa**

Investigación

José Alejandro Morones Alba, Mario Salvador Esparza González, Carlos Gustavo Díaz de León Gutiérrez, Juan Carlos Román Cuellar, Alejandro Macias Bernal, Benjamín Gutiérrez Becker. Departamento de Ingeniería Eléctrica y Electrónica. Instituto Tecnológico de Aguascalientes Av. López Mateos 1801 Ote. Fracc. Bona Gens. Aguascalientes, Ags., México. Teléfono: (449) 9105002, Fax:

(449) 9700423.

[j\\_morones\\_alex@yahoo.com,](mailto:j_morones_alex@yahoo.com) [j\\_morones\\_alex@yahoo.com](mailto:j_morones_alex@yahoo.com), [msespa@ieee.org,](mailto:msespa@ieee.org) [cgddlg@hotmail.com,](mailto:cgddlg@hotmail.com) [carlos.roman.c@gmail.com](mailto:carlos.roman.c@gmail.com), [alejandro\\_maciasb@hotmail.com](mailto:alejandro_maciasb@hotmail.com), [ingutbecker@hotmail.com](mailto:ingutbecker@hotmail.com).

### **Resumen**

En este artículo se presenta un prototipo "Simulador de pruebas electromecánicas de la máquina de corriente directa" para desarrollar pruebas automáticas y semiautomáticas con el motor de cd (1. motor de cd con excitación derivada, 2. motor de cd con excitación serie y 3. motor de cd con excitación compuesta acumulativa). La prueba semiautomática se puede ejecutar como se desee, es decir, se puede mantener la tensión E constante y permitir que la velocidad n caiga por efecto de la carga lo que implica mantener constante la corriente de excitación Ie ó se puede mantener E y hacer ajustes en Ie para mantener n constante (prueba 1 y 3). En la prueba 2 se mantiene E constante y n cae por efecto de la carga. En la prueba automática el prototipo mantiene E constante, ajusta Ie para que el motor desarrolle la velocidad nominal y se mantiene constante, la velocidad n cae por efecto de la carga (prueba 1 y 3), en la prueba 2 se mantiene E constante y n cae por efecto de la carga. Las características del prototipo son: ejecuta la prueba seleccionada en un tiempo corto, lo cual permite utilizar el tiempo de laboratorio en el análisis de datos a través de la interpretación de los resultados gráficos de las variables seleccionadas.

### **Introducción**

Como base para este trabajo, se considera que los experimentos de laboratorio sobre máquinas eléctricas tienen 3 objetivos de aprendizaje a cubrir: 1. Prueba, 2. Cálculo y 3. Análisis de datos.

El primer objetivo se cubre realizando una serie de pruebas de forma manual, mismas que por su naturaleza llevan un tiempo relativamente grande con respecto al tiempo total de laboratorio que se programa para una materia.

Si se desea cubrir el segundo y tercer objetivo, normalmente se perderá mucho tiempo de laboratorio

realizando las pruebas de manera manual. Por ello se propone la construcción de un simulador para realizar las pruebas de modo que se evite este tiempo y permita el análisis de resultados de manera inmediata.

El simulador es un dispositivo mecánico–eléctrico– electrónico. Aún cuando se habla de un simulador, se está trabajando realmente con corrientes eléctricas, voltajes, potencias, velocidades, etcétera; es decir, no se trata de un simulador computacional.

El simulador, además de realizar la prueba, se encargará de tomar y grabar información en una computadora a través de un módulo de adquisición de datos. En la Figura 1 se muestra el diagrama a bloques del prototipo.

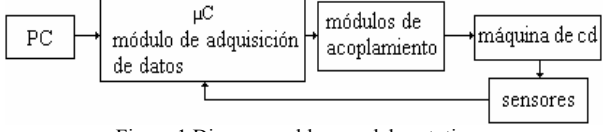

Figura 1 Diagrama a bloques del prototipo.

Las magnitudes eléctricas disponibles en la computadora son corriente Im, voltaje E, velocidad n y par τ. Una vez en la computadora, los datos son procesados para obtener a partir de ellos la potencia mecánica Pm, potencia eléctrica Pe, pérdidas, eficiencia η y el % de regulación de velocidad. Este proceso y análisis será realizado por un software programado especialmente para ello.

Como puede intuirse el simulador es para uso didáctico, ya que permite mantener en todo momento el enfoque de la enseñanza, sobre lo que es realmente significativo para lograr cada uno de los objetivos de aprendizaje de los experimentos de laboratorio.

### **Desarrollo**

## **1. Hardware**

La Figura 2 muestra la conexión del microcontrolador (µC) PIC de la familia 18F452, el cual es conectado a un MAX232 para que los voltajes lógicos sean

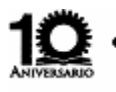

M.C. Alejandro Morones Alba, M.C. Mario Salvador Esparza González, Carlos Gustavo Díaz de León Gutiérrez, Juan Carlos Román Cuellar, Alejandro Macías Bernal, Benjamín Gutiérrez Becker

convertidos a voltajes para comunicación serial (protocolo RS-232). Se opto aislar la señal del micro y la de la computadora para así evitar cualquier daño al puerto de la computadora por transitorios en el sistema de potencia.

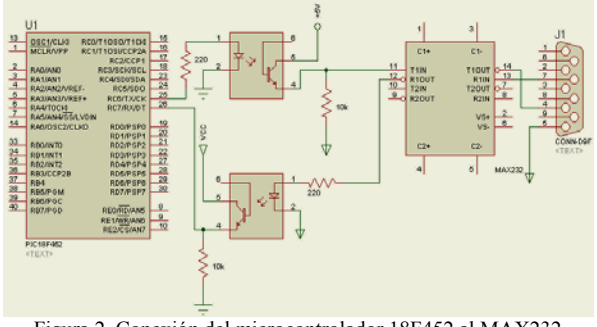

Figura 2. Conexión del microcontrolador 18F452 al MAX232 Opto aislamiento de la computadora.

Para realizar cualquiera de las 3 pruebas, es necesario conectar el equipo de manera diferente para lo cual se hace uso de relevadores, el µC no puede alimentar altas corrientes (como máximo 25mA por pin, cada relevador consume alrededor de 50mA), por lo que se usa un buffer (ULN2803) que puede suministrar 1A de corriente, lo anterior se ilustra en la Figura 3.

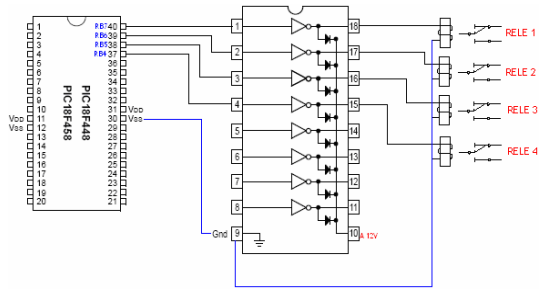

Figura 3. Conexión del µC al buffer.

Se necesitan 4 relevadores para poder hacer las conexiones necesarias para las pruebas. La Figura 4 muestra los relevadores que deben estar energizados para cada una de las pruebas.

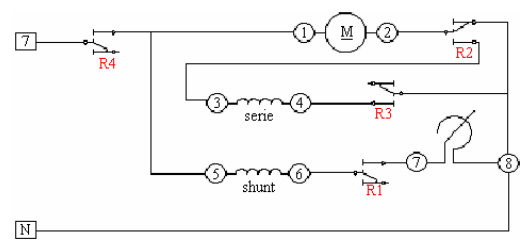

Máquina de corriente directa

|                   | <b>RELE</b>    | <b>RELE</b> | <b>RELE</b> | <b>RELE</b> |
|-------------------|----------------|-------------|-------------|-------------|
|                   |                |             |             |             |
| <b>DERIVACION</b> | 0 <sub>N</sub> | <b>OFF</b>  | <b>OFF</b>  | ΟN          |
| <b>SERIE</b>      | <b>OFF</b>     | ON          | ON          | OΝ          |
| <b>COMPUESTA</b>  | OΝ             | ON          | OΝ          | OΝ          |

Figura 4. Conexión de relevadores.

Todas las variables a medir (para graficar datos) van al ADC. El µC toma lecturas analógicas y las convierte en valores digitales, éstos son enviados a la computadora para el análisis de datos. Esto se ilustra en la Figura 5.

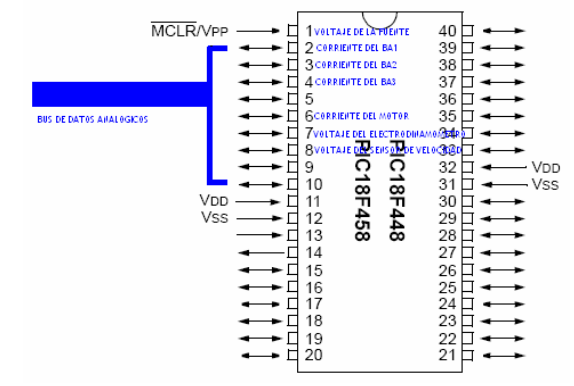

Figura 5. Bus de datos analógicos.

### *Medición de variables:*

El voltaje de la fuente se mide por medio de un divisor de voltaje. Cuando la fuente está entregando 120V  $(V_T)$ , el divisor de voltaje está entregando 5V  $(V_i)$ , que van al ADC del µC, después de pasar por un seguidor, que hará el acoplamiento de impedancias.

$$
V_i = (R_2 V_t) / (R_1 + R_2)
$$
 (1)

Para una resistencia de R<sub>1</sub> = 870 KΩ, R<sub>2</sub> = 37.826 KΩ. El modelo matemático de un seguidor de voltaje implica que Vi=Vo<sub>[1]</sub>, por lo tanto cuando en la entrada del amplificador operacional haya 5V, en la salida se tendrá el mismo voltaje. Lo anterior se ilustra en la Figura 6.

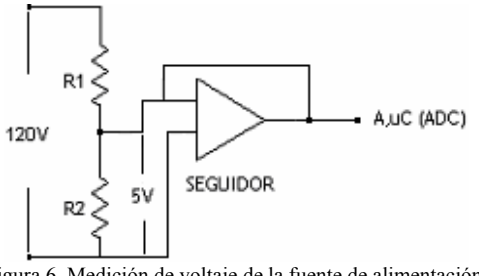

Figura 6. Medición de voltaje de la fuente de alimentación.

La corriente del motor se mide a través de una resistencia de 1Ω. Por ley de Ohm:  $V = RI$  por lo que  $V = I$ .

Se agrega a la resistencia un seguidor y un arreglo RC (Figura 7) para filtrar la señal de salida del circuito evitando falsas lecturas en el µC. La expresión de ganancia de un seguidor es:  $Vi = Vo$ .

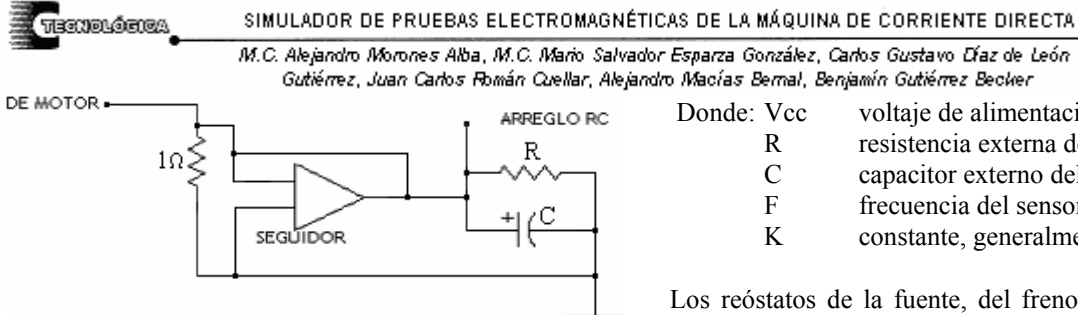

Figura 7. Medición de corriente del motor de corriente directa.

Para conocer el par de frenado, se utiliza la corriente que fluye a través del freno, aunque no es lineal es repetitiva en sus valores de frenado.

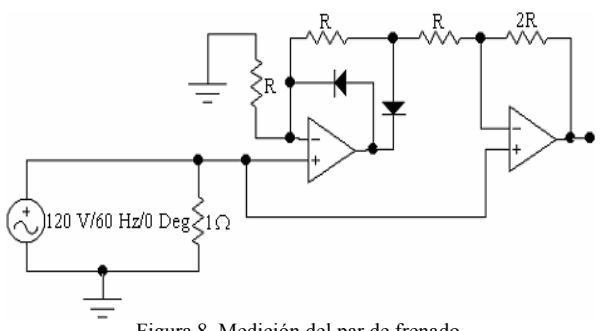

Figura 8. Medición del par de frenado.

El voltaje de alimentación al freno es alterno, por lo que es necesario rectificarlo y amplificarlo. Dicha corriente se hace pasar por una resistencia de 1Ω para convertirla en voltaje (Figura 8). Para medir la velocidad se usa un convertidor de frecuencia a voltaje (lm2907), acoplando un disco perforado al motor de CC y con un sensor óptico (opto switch) para generar pulsos cuadrados (9 pulsos por revolución). Esto se muestra en la Figura 9.

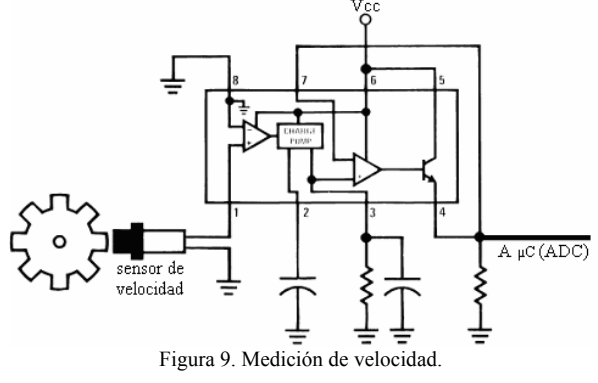

El voltaje generado por el convertidor es:

$$
\mathbf{Vo} = \mathbf{Vcc} \times \mathbf{R} \times \mathbf{C} \times \mathbf{F} \times \mathbf{K}
$$
 (2)

Donde: Vcc voltaje de alimentación

- R resistencia externa del circuito
- C capacitor externo del circuito
- F frecuencia del sensor
- K constante, generalmente es 1

Los reóstatos de la fuente, del freno y de excitación derivada del motor de corriente directa son controlados por un motor de corriente directa con un sistema de transmisión de baja potencia (12V, 200mA) cada uno. Para controlar estos motores se hace uso de puentes H encapsulados (BA 6209) los cuales tienen la facilidad de controlar un motor de cd bidireccionalmente, (Figura 10).

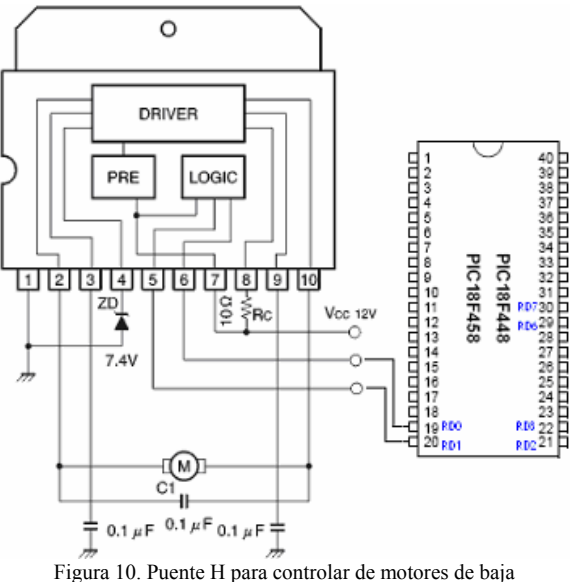

Potencia acoplados mecánicamente a los reóstatos.

Si se desea saber cuando es que alguno de estos motores ha llegado a su posición extrema (al momento de iniciar alguna de las pruebas) se lee la corriente en cada uno de ellos. Esta corriente es amplificada ya que es pequeña.

### **2. Software**

La Figura 11 muestra la ventana de inicio del software que controla al equipo en su totalidad. Ésta consta de dos botones cuyas funciones son: Botón "Conectar con equipo". El software se comunica a través del puerto serie con la tarjeta de adquisición de datos previamente conectada a los módulos y estos a su vez acoplados y conectados a la máquina de cd.

### SIMULADOR DE PRUEBAS ELECTROMAGNÉTICAS DE LA MÁQUINA DE CORRIENTE DIRECTA

M.C. Alejandro Morones Alba, M.C. Mario Salvador Esparza González, Carlos Gustavo Díaz de León Gutiérrez, Juan Carlos Román Cuellar, Alejandro Macías Bernal, Benjamín Gutiérrez Becker

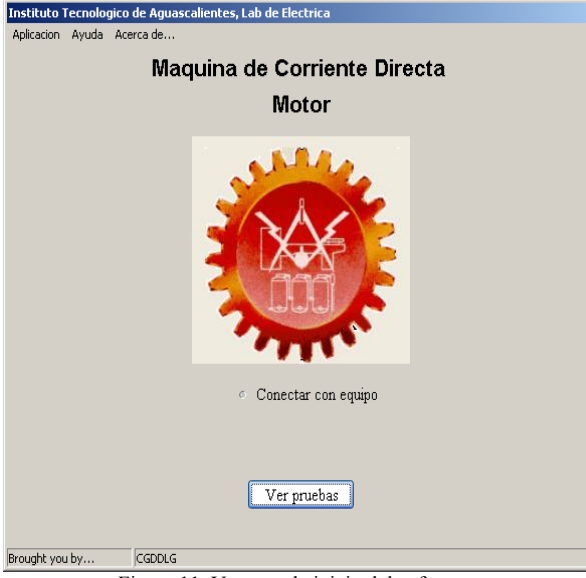

Figura 11. Ventana de inicio del software.

Botón "Ver pruebas". Muestra la ventana en la cual se presenta un menú donde están contenidas las tres pruebas a desarrollar con el sistema (Figura 12 ).

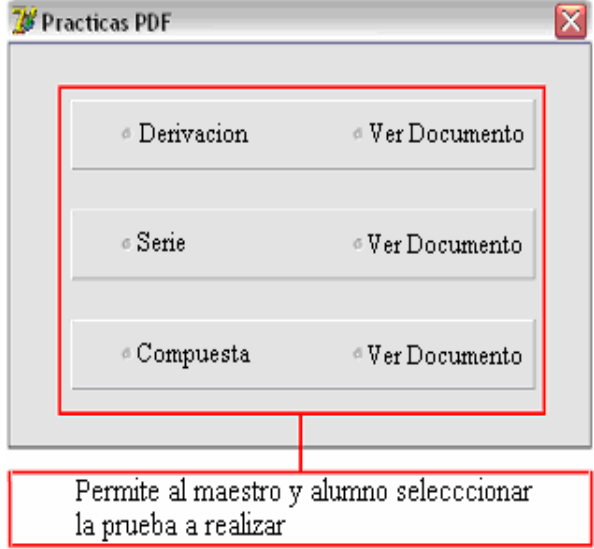

Figura 12. Pruebas: Derivación, Serie y Compuesta.

Los archivos "Ver Documento" están en formato PDF y muestran la prueba que interesa desarrollar. Este documento muestra la metodología a llevar a cabo para desarrollar el experimento manualmente. La Figura 13 muestra la ventana principal de control.

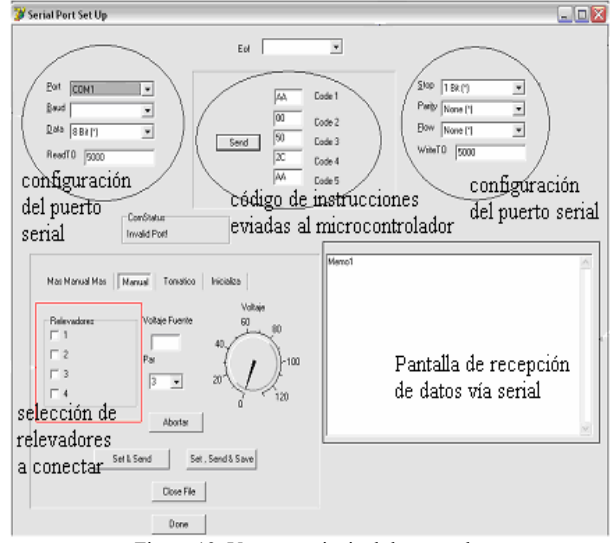

Figura 13. Ventana principal de control.

En esta pantalla se encuentran los indicadores de prueba semiautomática así como los indicadores de prueba automática.

Para la configuración el puerto serial se debe colocar a 1200 baudios y elegir el puerto serial a utilizar. Las casillas restantes son asignadas por omisión en programa.

Para seleccionar los relevadores a encender, el operador, al haber elegido la forma semiautomática tendrá que seleccionar los relevadores que correspondan a la prueba que desee realizar.

El código de instrucciones enviadas al µC son los datos que manda el programa a cada una de los módulos a encender según sea la prueba.

En la pantalla de recepción de datos vía serial se muestran todos los datos medidos (Im, E, n y τ) y calculados (Pm, Pe, pérdidas, η y %de regulación de velocidad).

## **Resultados**

El comportamiento del motor de corriente directa puede ser determinado con el método directo registrando las características electromecánicas (curvas de par, de velocidad, de potencia de salida y de la eficiencia como función de la corriente absorbida) y las características mecánicas (par como función de la velocidad) aplicando carga al motor por medio de un freno.

Las cantidades eléctricas y mecánicas de la máquina de cd y el freno (electrodinamómetro) se muestran en la Figuras 14 y 15 respectivamente.

Se desarrolló la prueba manual y utilizando el simulador de pruebas se desarrolló la prueba en modo automático para la máquina de cd con excitación derivada, de ello se obtuvo la característica mecánica y

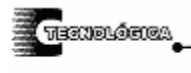

### SIMULADOR DE PRUEBAS ELECTROMAGNÉTICAS DE LA MÁQUINA DE CORRIENTE DIRECTA

M.C. Alejandro Morones Alba, M.C. Mario Salvador Esparza González, Carlos Gustavo Díaz de León Gutiérrez, Juan Carlos Román Cuellar, Alejandro Macías Bernal, Benjamín Gutiérrez Becker

las características electromecánicas. Los resultados se muestran en las Figuras 16, 17, 18, 19 y 20.

El prototipo inicializa el sistema de manera que:

1) E=0V al inicio. El propósito es evitar la corriente de arranque, la tensión E se aplica gradualmente al motor hasta el valor nominal.

2) La velocidad n sea la mínima. L

3. El par inicial de frenado sea  $0$  ( $\tau = 0$ ).

El prototipo mantiene E constante, ajusta Ie para que el motor desarrolle la velocidad nominal y se mantiene constante, la velocidad n cae por efecto de la carga. Obviamente la prueba manual se ejecuta usando el procedimiento anterior.

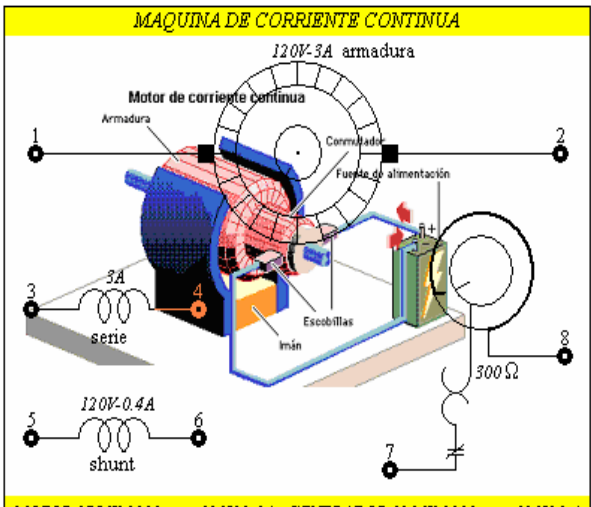

MOTOR 175 W-1800rpm; 120V-2.8A GENERADOR 120 W-1800rpm; 120V-1 A Figura 14. Cantidades eléctricas y mecánicas.

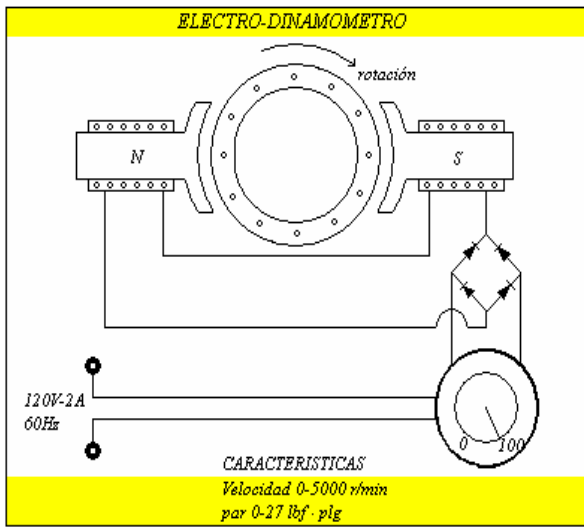

Figura 15. Cantidades eléctricas y mecánicas.

Comportamiento manual y automático: Característica mecánica. La corriente en el motor es:

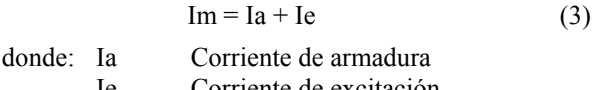

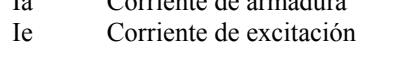

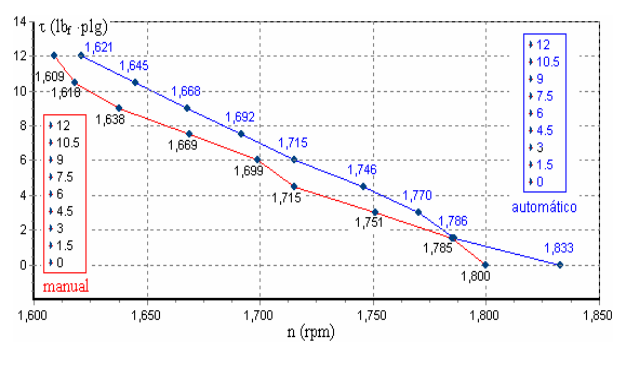

Figura 16. τ vs n.

El voltaje de alimentación E del motor es constante, también la corriente de excitación Ie es constante, por lo que el φ es constante y por lo tanto el par τ es proporcional a la corriente de armadura Ia. El par resulta $_{[2]}$ :

$$
\tau = K \phi Ia \tag{4}
$$

donde: K Constante de proporcionalidad

Flujo magnético

Ya que en el arranque la CFEM (fuerza contraelectromotriz) es nula, la corriente en el arranque es alta, con la velocidad incrementándose tenemos una CFEM incrementándose que hace que la corriente se reduzca.

$$
Ia = (E - CFEM) / Ri
$$
 (5)

donde: Ri Resistencia interna de armadura+ resistencia de las escobillas

Cuando el motor opera en condiciones sin carga, la corriente absobida es pequeña (el par es pequeño) y por lo tanto la velocidad puede ser expresada por medio de la siguiente relación:

$$
n = CFEM / (K \phi) = (E - R_i I_a) / (K \phi) \approx E / (K \phi)
$$
\n
$$
(K \phi) \tag{6}
$$

Si el flujo φ disminuye la velocidad n incrementa, por lo que se debe practicar el mayor cuidado para no abrir nunca el circuito de campo de un motor en derivación, que esté operándose sin carga.

Por el contrario cuando el par de frenado incrementa, también la corriente absorbida incrementa y, como consecuencia, las caídas de voltaje dentro de la máquina se incrementan de manera que la velocidad decrece, aún si es de manera limitada.

La característica mecánica del motor tiene tendencia recta, como se ilustra en la Figura 16.

*Características electromecánicas.* 

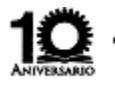

M.C. Alejandro Morones Alba, M.C. Mario Salvador Esparza González, Carlos Gustavo Díaz de León Gutiérrez, Juan Carlos Román Cuellar, Alejandro Macías Bernal, Benjamín Gutiérrez Becker

La Figura 17 ilustra la característica n vs Im, y muestra una tendencia recta debido a que el par τ el proporcional a la corriente de armadura Ia = Im - Ie. La velocidad decrece debido a las caídas de voltaje por efecto de la carga.

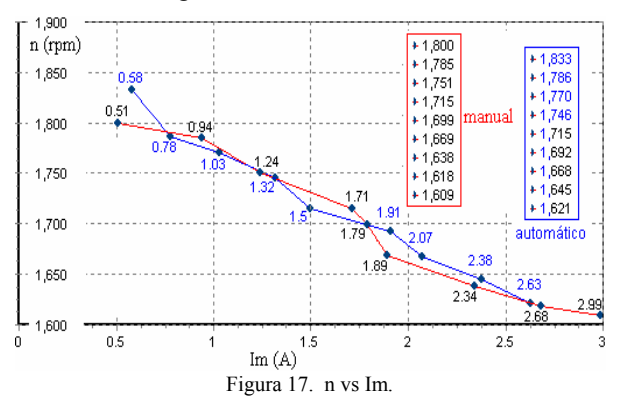

La Figura 18 ilustra la característica τ vs Im, y muestra que el par τ es proporcional a la corriente Im.

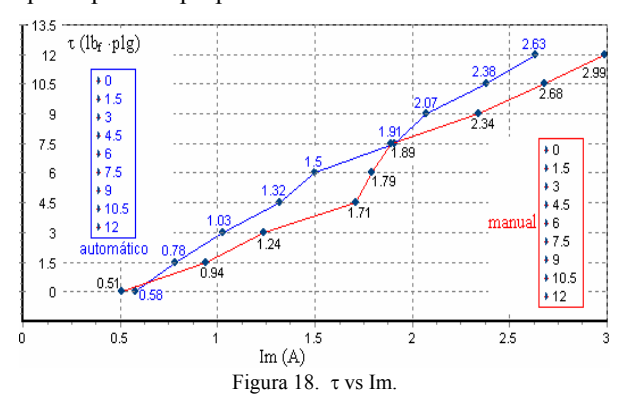

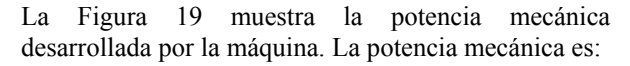

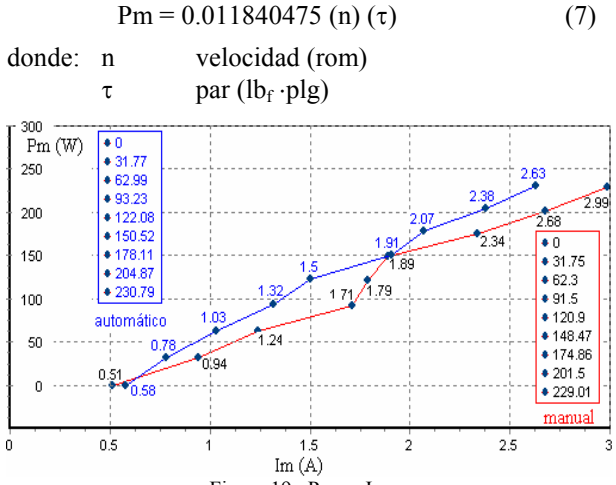

Figura 19. Pm vs Im.

La Figura 20 muestra la eficiencia de la máquina. La eficiencia es:

$$
\eta = (Pm / Pe) 100 \tag{8}
$$

donde: Pe Potencia eléctrica. Pe = E Im

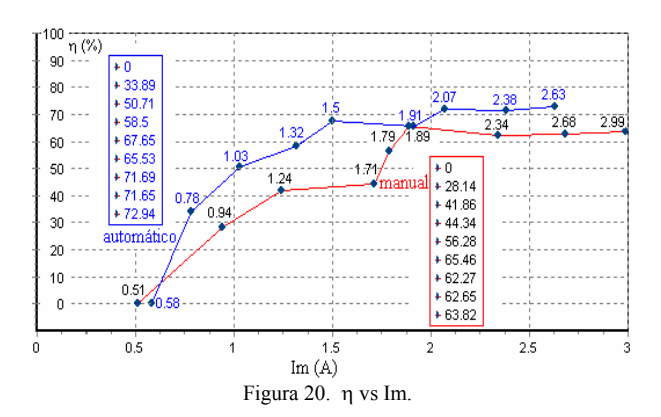

En cualquier caso la máquina se somete a un 30% de sobrecarga.

### **Conclusiones**

El prototipo obtiene resultados de una manera rápida y sencilla, lo cual permite utilizar el tiempo de laboratorio en el análisis de datos a través de la interpretación de los resultados gráficos de las variables seleccionadas. El tiempo de prueba manual puede llegar a ser hasta de 1.5 horas, mientras que con el simulador se logró hacer la prueba automática en 15 minutos.

### **Referencias**

- [1] Robert F. Coughlin/Frederick F. Driscoll *Circuitos Integrados Lineales y Amplificadores Operacionales.* Prentice Hall, ISBN 0-13-637785-8
- [2] DL 10280 Vol 1. "Máquinas Eléctricas rotantes. Laboratorio MICROLAB" DE LORENZO.